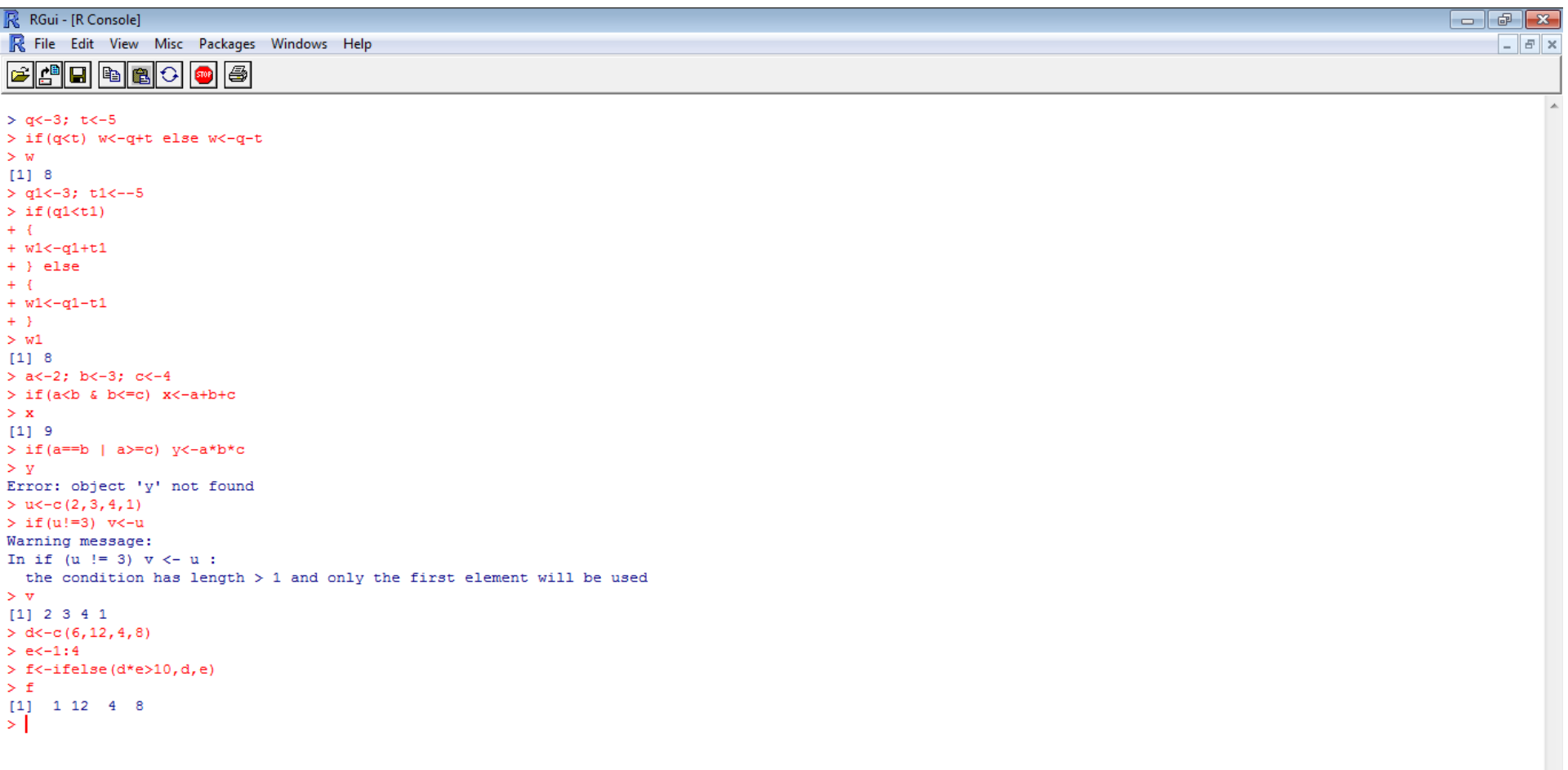

 $\mathcal{A}$ 

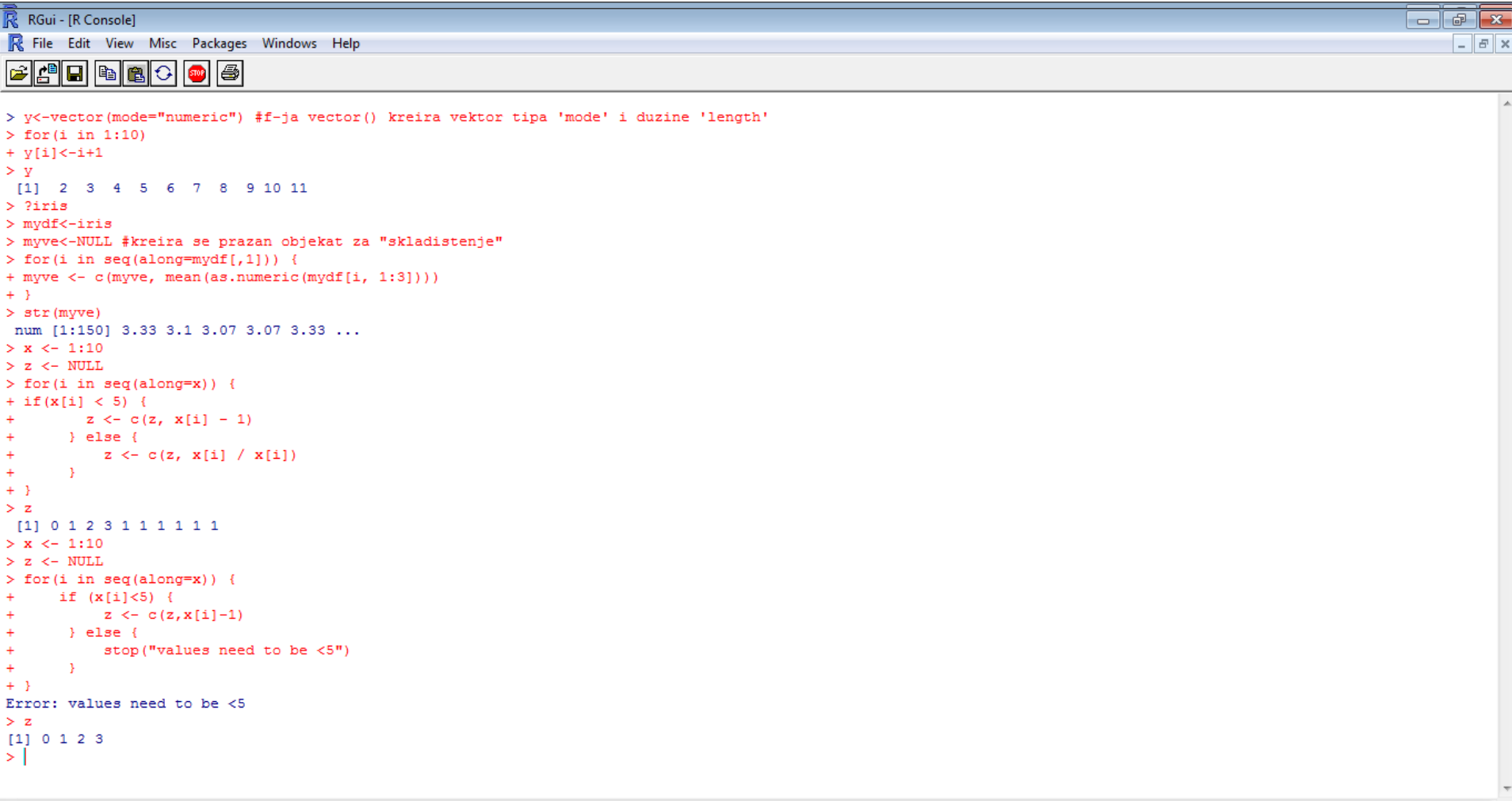

iris {datasets}

Edgar Anderson's Iris Data

R Documentation

Description

This famous (Fisher's or Anderson's) ins data set gives the measurements in centimeters of the variables sepal length and width and petal length and width, respectively, for 50 flowers from each of 3 species of iris. The species are Iris setosa, versicolor, and virginica.

Usage

iris iris3

Format.

iris is a data frame with 150 cases (rows) and 5 variables (columns) named Sepal.Length, Sepal.Width, Petal.Length, Petal.Width, and Species.

iris3 gives the same data arranged as a 3-dimensional array of size 50 by 4 by 3, as represented by S-PLUS. The first dimension gives the case number within the species subsample, the second the measurements with names Sepal L., Sepal W., Petal L., and Petal W., and the third the species.

Source

Fisher, R. A. (1936) The use of multiple measurements in taxonomic problems. Annals of Eugenics, 7, Part II, 179-188.

The data were collected by Anderson, Edgar (1935). The irises of the Gaspe Peninsula, Bulletin of the American Iris Society, 59, 2-5.

References

Becker, R. A., Chambers, J. M. and Wilks, A. R. (1988) The New S Language. Wadsworth & Brooks/Cole. (has iris3 as iris.)

See Also

matplot some examples of which use iris.

Examples

```
R RGui - [R Console]
                                                                                                                                                                  \Box \Box \mathbf{x}R File Edit View Misc Packages Windows Help
                                                                                                                                                                        - F \timesBAR DE
> z < -0> while (z < 5) {
\pm .
      z \leftarrow z + 2\pmprint(z)+ }
[11] 2
[1] 4
\begin{bmatrix} 1 & 1 & 6 \end{bmatrix}> z < - 0> repeat {
+ z <- z + 1
+ if (z > 100) break()
+ }
> z[1] 101> apply(iris[,1:3], 1, mean)
  [1] 3.333333 3.100000 3.066667 3.066667 3.33333 3.666667 3.133333 3.300000 2.900000 3.166667 3.533333 3.266667 3.066667 2.800000 3.666667 3.866667 3.53333 3.33333
 [19] 3.733333 3.466667 3.500000 3.433333 3.066667 3.366667 3.266667 3.200000 3.333333 3.400000 3.333333 3.166667 3.166667 3.433333 3.600000 3.700000 3.166667 3.153333
 [37] 3.433333 3.300000 2.900000 3.333333 3.266667 2.700000 2.966667 3.366667 3.600000 3.066667 3.500000 3.066667 3.500000 3.233333 4.966667 4.700000 4.966667 3.93333
 T551 4.633333 4.333333 4.766667 3.533333 4.700000 3.933333 3.500000 4.366667 4.066667 4.666667 4.033333 4.73333 4.366667 4.200000 4.200000 4.000000 4.000000 4.63333 4.360000
 [73] 4.566667 4.533333 4.533333 4.666667 4.800000 4.900000 4.466667 3.93333 3.900000 3.866667 4.133333 4.600000 4.300000 4.633333 4.833333 4.333333 4.333333 4.000000
 [91] 4.166667 4.566667 4.133333 3.533333 4.166667 4.300000 4.266667 4.466667 3.533333 4.200000 5.200000 4.533333 5.33333 4.933333 5.100000 5.733333 3.966667 5.500000
[109] 5.000000 5.633333 4.933333 4.800000 5.100000 4.400000 4.566667 4.966667 5.000000 6.066667 5.733333 4.400000 5.266667 4.433333 5.733333 4.633333 5.23333 5.466667
[127] 4.600000 4.666667 4.933333 5.33333 5.433333 6.03333 4.933333 4.733333 4.766667 5.600000 5.100000 5.000000 4.600000 5.133333 5.133333 5.033333 4.533333 5.300000
[145] 5.233333 4.966667 4.600000 4.900000 5.000000 4.666667
> x < -rnorm(10, -5, 0.1)> y < -rnorm(10, 5, 2)> X < - cbind(x, y)
> apply(X, 2, mean)
        \mathbf{x}- y
-4.996094 5.399609
> apply(X, 2, sd)
        \mathbf{x}- v
0.07596778 1.78813897
> data (airquality)
> apply(airquality, 2, mean) #svi podaci MORAJU biti tipa 'numeric', da bi mogla da se izvrsi f-ja 'mean'
    Ozone Solar.R
                         Wind
                                   Temp
                                            Month
                                                         Day
                 NA 9.957516 77.882353 6.993464 15.803922
      NA
```
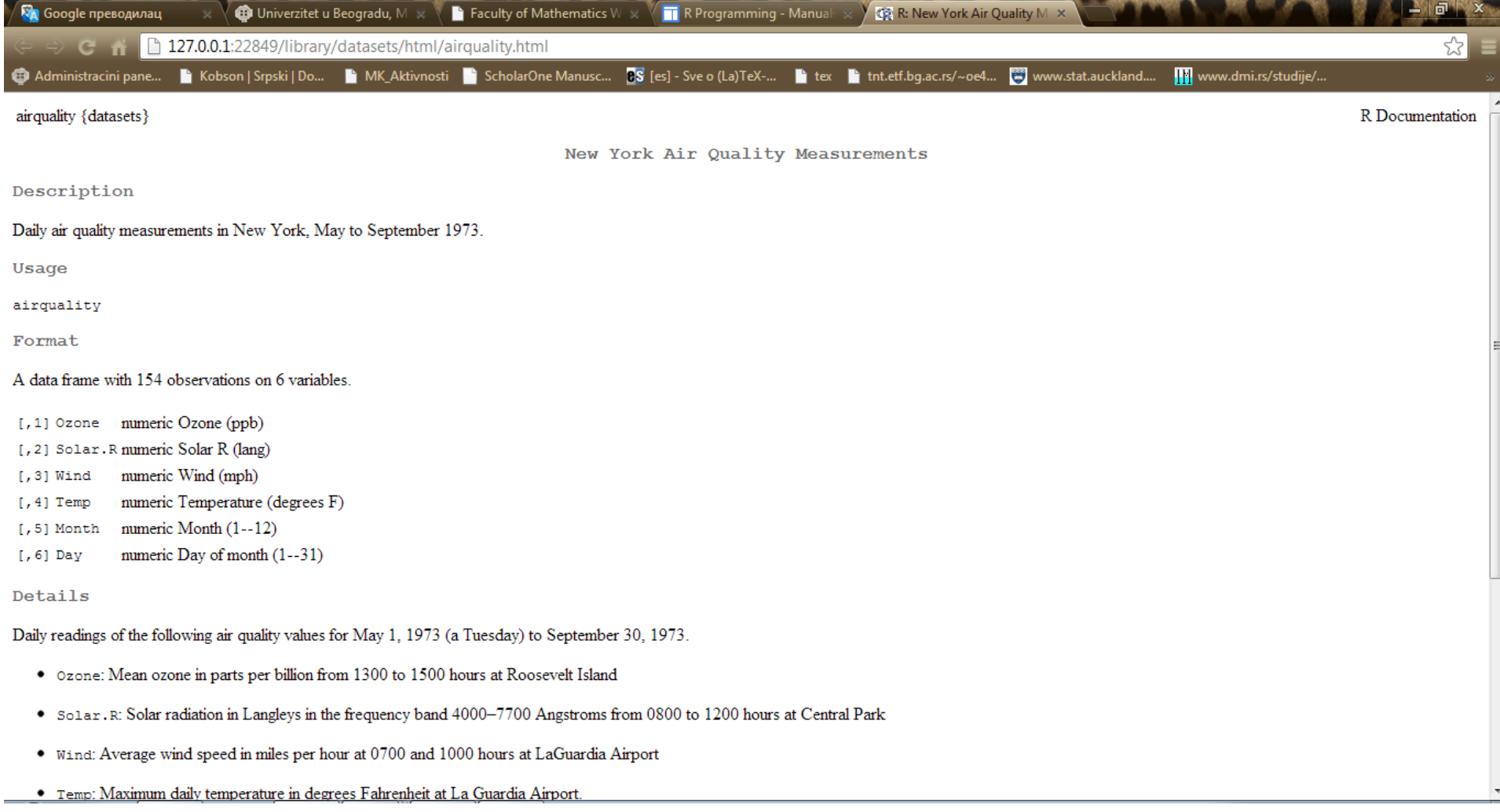

R RGui - IR Consolel  $\Box$   $\Box$ R File Edit View Misc Packages Windows Help  $F$   $\times$ **BAR BAR** > ?airquality > apply(airquality, 2, mean, na. rm=TRUE) Ozone Solar.R Wind Temp Month Day 42.129310 185.931507 9.957516 77.882353 6.993464 15.803922 > apply(airquality,1,mean) #daje aritmeticke sredine podataka za svaku vrstu; za ovakve podatke to nije korisna informacija NA NA 67.93333 33.96667 20.35000 NA 61.28333 65.70000 64.31667 29.03333 74.08333 73.50000 30.40000 [1] 51,90000 40,16667 42,60000 68,91667 NA [19] 75.91667 25.28333 17.28333 74.60000 21.28333 37.66667 **NA NA** NA 24.66667 71.15000 76.28333 72.56667 **NA NA NA NA NA** NA 43,45000 NA 80.13333 79.41667 NA 54.31667 72.78333 25.86667 40.25000 43.71667 **NA** [37] **NA** NA 46.66667 NA **NA N<sub>2</sub>** NA 56.43333 76.81667 76.68333 79.55000 80.45000 62.23333 1551 **NA NA NA NA NA NA** NA 83.35000 66.70000 61.36667 **NA** [73] 63.38333 52.98333 NA 28.55000 69.81667 70.88333 76.88333 64.01667 67.75000 21.98333 NA 83.26667 76.00000 37.43333 44.33333 70.90000 75.73333 NA [91] 74.06667 73.53333 36.48333 22.96667 32.23333 NA **NA** NA 80.83333 72.38333 72.00000 NA NA 58.91667 69.25000 55.61667 NA 34,05000 [109] 36.71667 41.23333 65.15000 58.38333 66.91667 26.88333 NA 62.95000 87.23333 69.33333 NA 70.28333 79.38333 76.88333 68.71667 61.81667 63.85000 60.63333 [127] 65.10000 41.73333 39.75000 63.15000 58.05000 59.15000 64.11667 65.98333 65.41667 61.88333 22.98333 38.58333 65.48333 58.13333 25.55000 61.38333 56.00000 59.60000 [145] 24.70000 49.71667 28.05000 24.60000 55.81667 NA 55.21667 45.16667 60.25000  $\rightarrow$ > tapply(as.vector(iris[,4]), factor(iris[,5]), mean) #dobijaju se uzoracke sredine obelezja 'Petal.Width' po vrstama cvetova (po nivoima faktora 'Species') setosa versicolor virginica 0.246 1.326 2.026 > aggregate(iris[,1:4], list(iris\$Species), mean) Group.1 Sepal.Length Sepal.Width Petal.Length Petal.Width 3.428  $\mathbf{A}$ setosa 5.006 1.462  $0.246$ 2 versicolor 5.936  $2.770$ 4,260 1.326 3 virginica 6.588 2.974 5.552 2.026 > (mylist <- as.list(iris[1:3,1:3])) #kreira se jednostavna lista \$Sepal.Length  $[1]$  5.1 4.9 4.7 \$Sepal.Width  $[1]$  3.5 3.0 3.2 \$Petal.Length  $[1]$  1.4 1.4 1.3  $\geq$  1

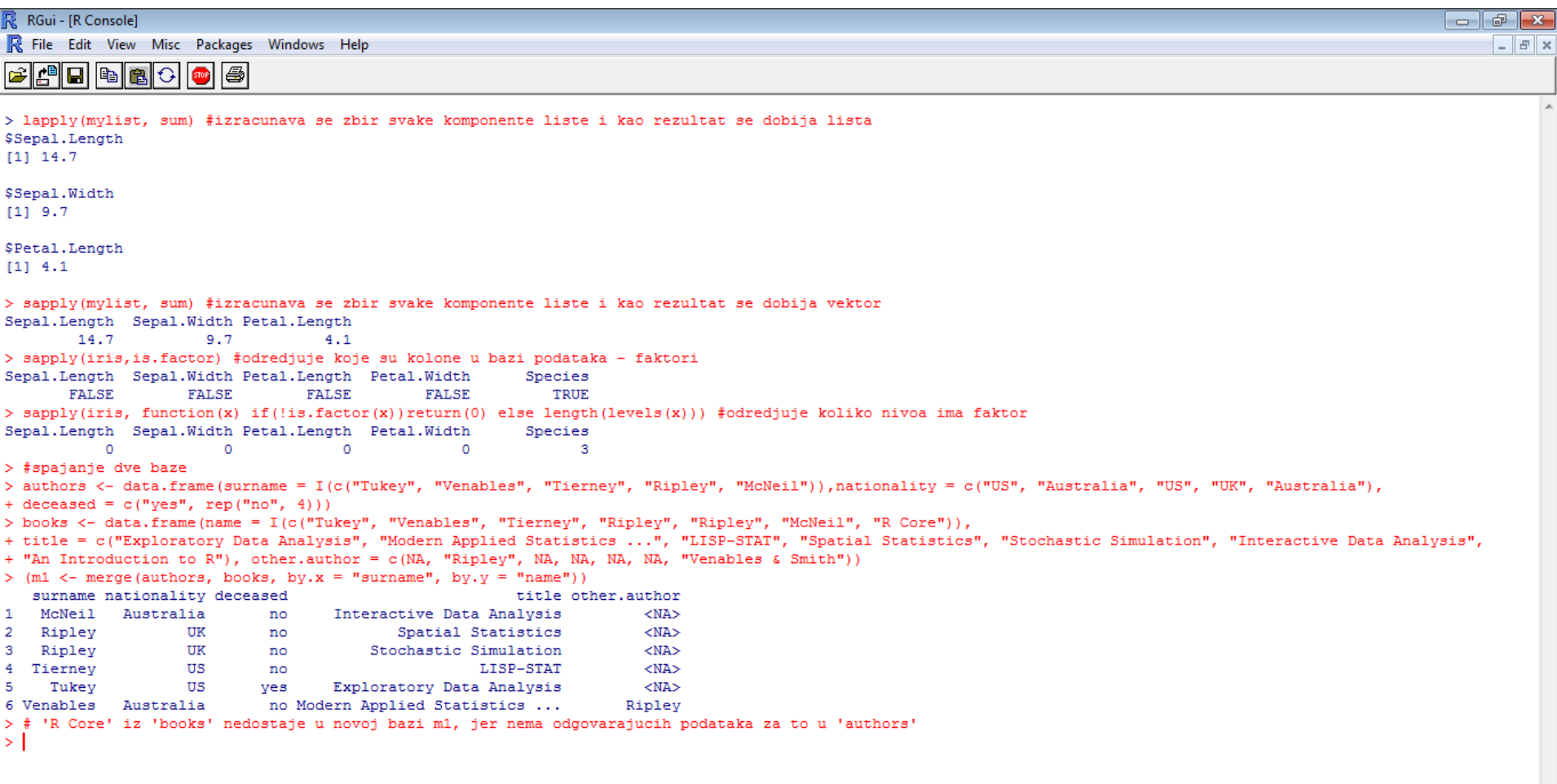

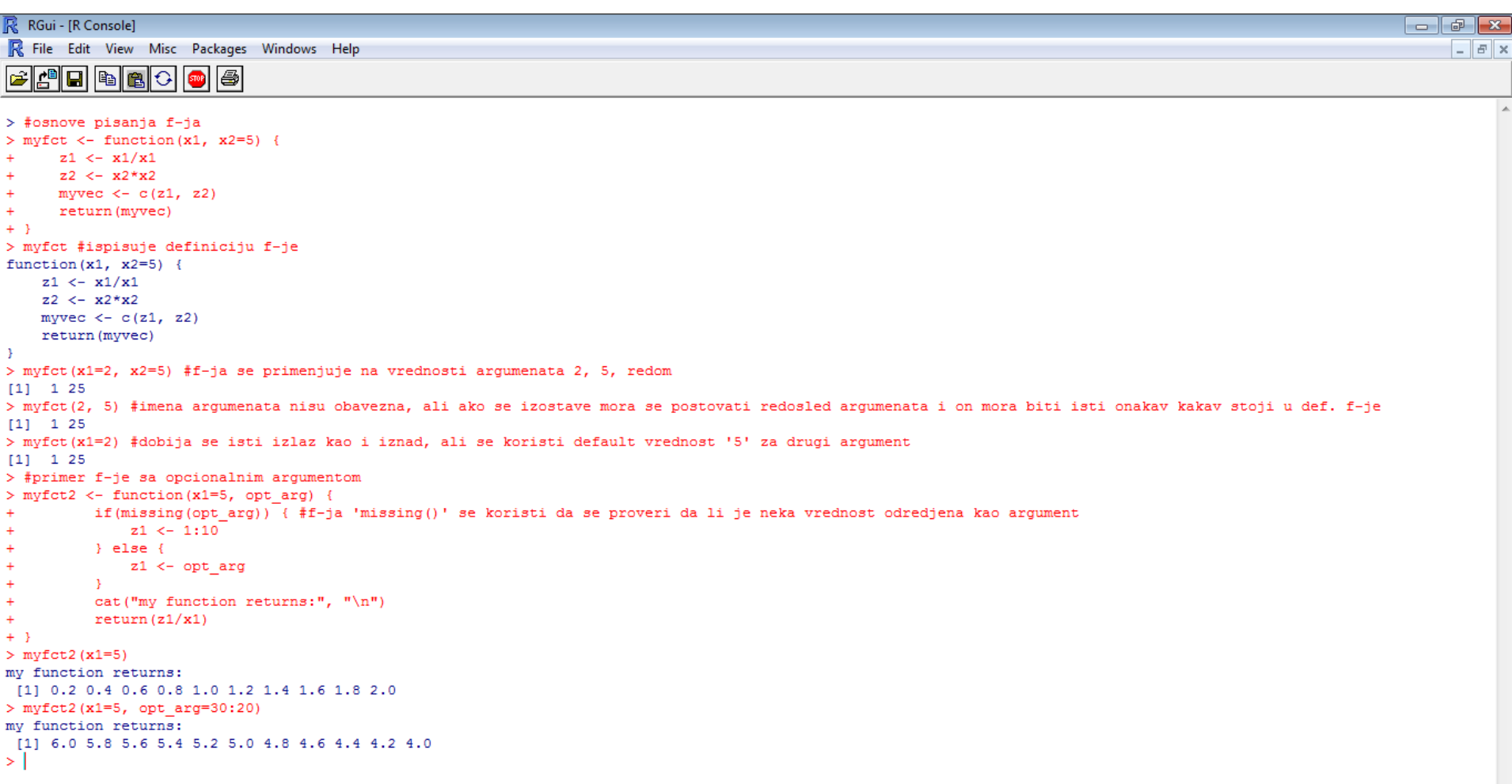

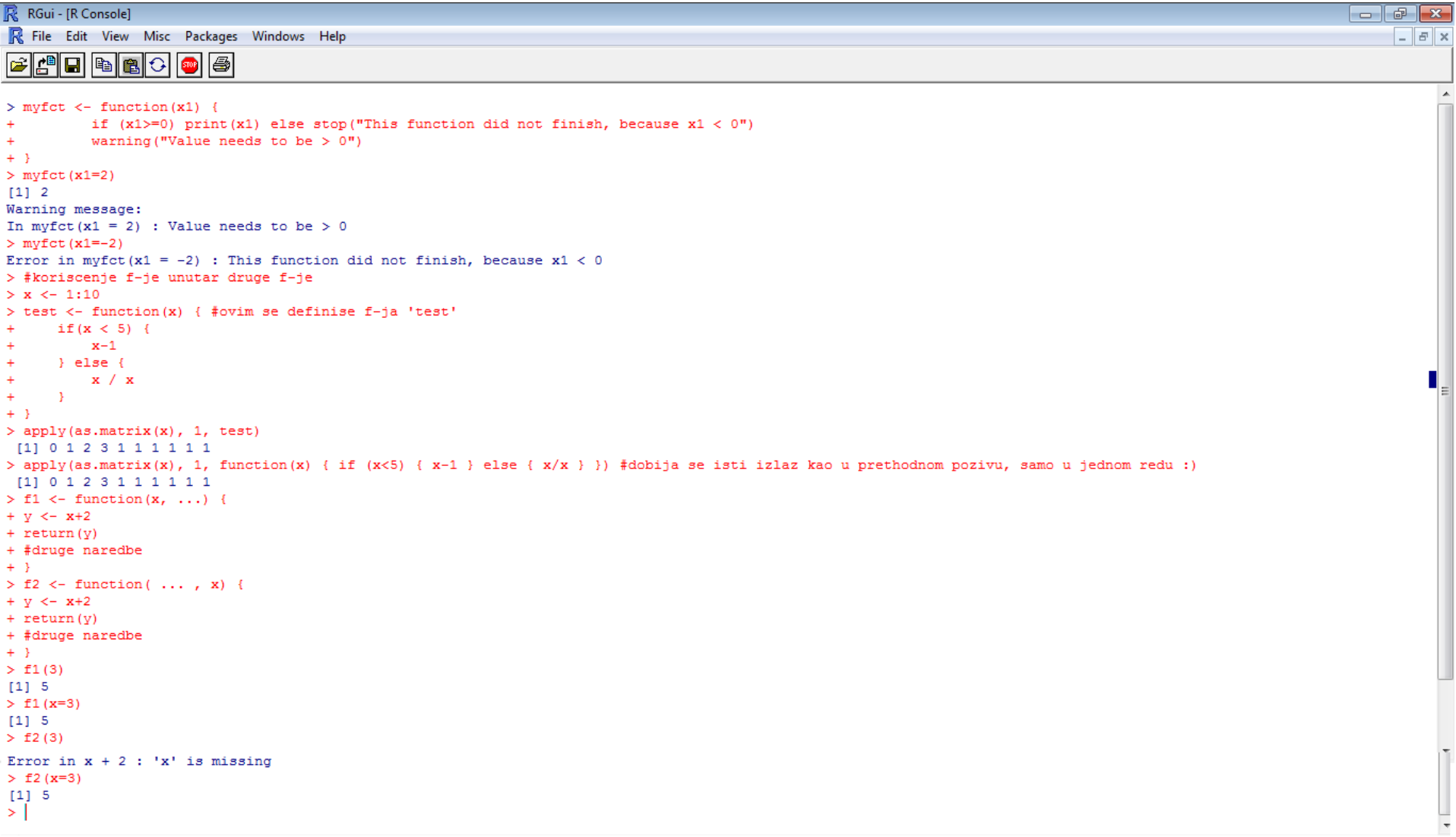

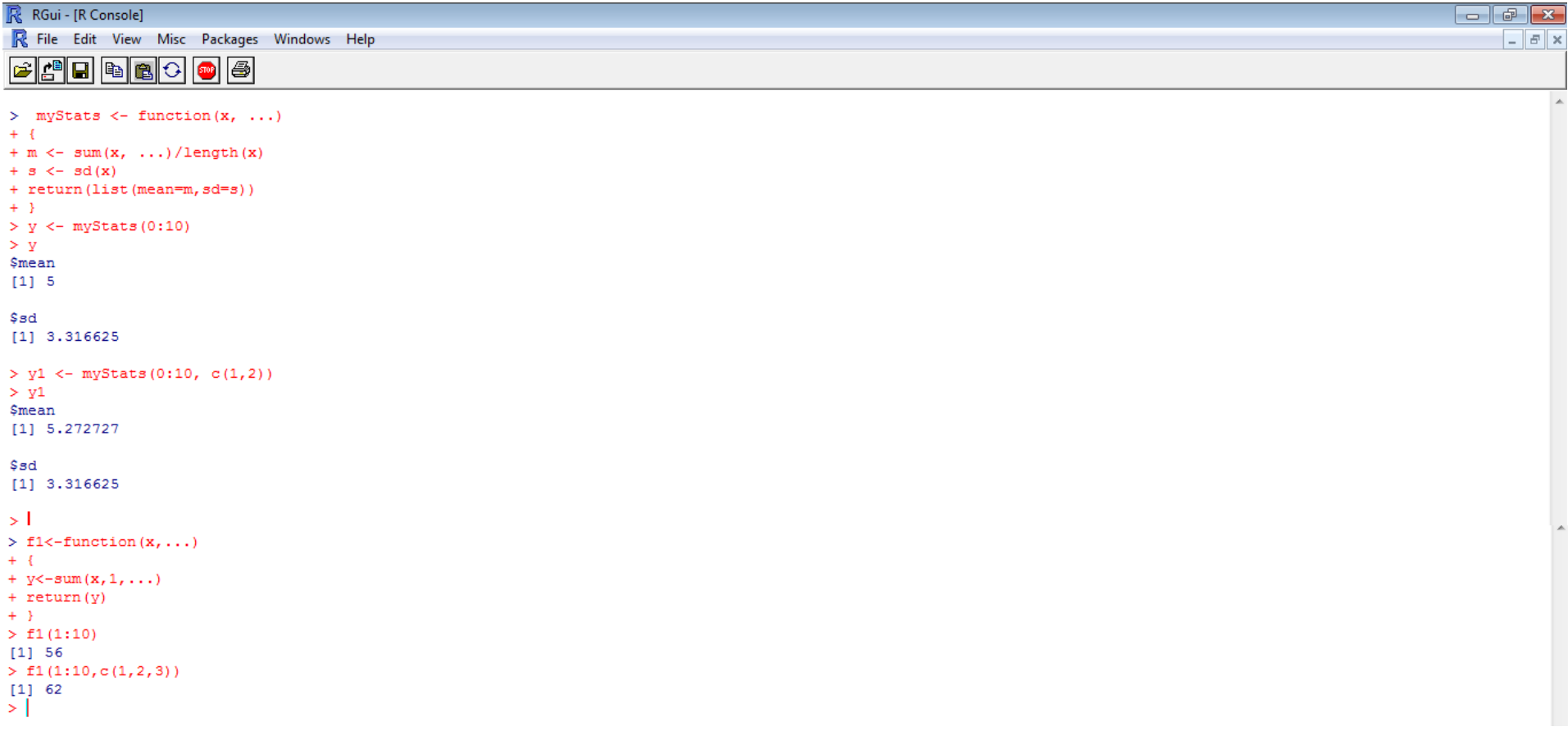

## Вежбања:

1. Са сајта<http://cran.r-project.org/> преузети пакет PASWR, и инсталирати га. Учитати базу података Cows и испитати какве податке садржи. Одредити средњу вредност масти у путеру (обележје butterfat) за сваки од фактора. Направити табелу фактора.

2. Написати функцију која генерише узорак од 100 независних реализација случајне величине, која је униформно расподељена на интервалу [3,7,5,8], а затим исписује узорачку средину, дисперзију и стандардно одступање (за њихово рачунање НЕ користити готове ф-је mean, var, sd) и пореди те резултате са теоријским вредностима ових величина. Модификовати ф-ју тако да описани поступак може да се извршава за било који интервал.

3. Написати ф-ју која симулира ситуацију: студент полаже испит који садржи 40 питања, за свако питање постоје два одговора: Тачно, Нетачно, а студент погађањем (тј. на случајан начин) бира САМО ЈЕДАН од одговора на свако питање. Ф-ја, затим, израчунава средњу вредност и дисперзију броја тачних одговора студента на тесту и врши поређење са теоријским вредностима.

4. Написати ф-ју која израчунава средину  $\bar{v}_h$  вектора  $v$ , која је дефинисана са:

$$
\bar{v}_h := \left(\prod_{i=1}^n v_i\right)^{1/n}
$$

где је  $n$  дужина вектора  $v$ , а  $v_i$  је  $i$ -та компонента вектора  $v$ . Ф-ја треба да проверава своје аргументе и исписује одговарајуће поруке у случајевима када није могуће израчунати средину.